Bildcomposing E Multishot-Bildbearbeitung E **Stapelmodi 6 MS** STA

Photoshop Aktuell · Vol. 17

## **Mit Stapelmodi arbeiten**

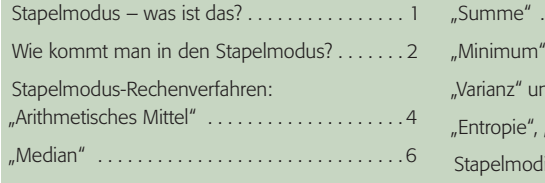

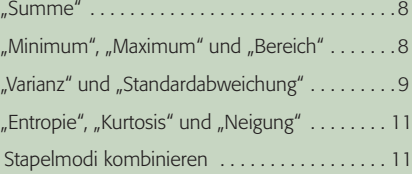

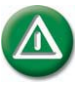

Stapelmodi sind nur in der Extended-Version von Photoshop CS3 verfügbar, nicht in der Standard-Version! Soweit möglich, sind in diesem Beitrag jedoch Simulationsverfahren für frühere Versionen angegeben.

**Mittel der wissenschaftlichen Bildanalyse – aber nicht ausschließlich …**

## **Stapelmodus – was ist das?**

Stapelmodi? Noch nie gehört? Macht nichts. Sie sind in Photoshop CS3 ausschließlich in der Extended-Version verfügbar und eigentlich eine Sache der wissenschaftlichen Bildanalyse. Lassen Sie sich jetzt aber bitte nicht abschrecken – Stapelmodi wären für uns nicht einmal im Kontext einer Beitragsreihe über Multishot-Bildbearbeitung interessant, wenn sie nur diesem Zweck dienen und nicht auch für die "gewöhnliche" Bildbearbeitung und Bildgestaltung taugen würden.

Wenn man sich näher mit ihnen befasst, lernt man schnell ihr kreatives Potenzial kennen und schätzen. Keine Angst vor wilden Tieren – auch wenn viele Stapelmodi so kryptische Namen wie "Kurtosis" oder "Entropie" besitzen, ihre Wirkung ist wesentlich anschaulicher und leichter verständlich als ihre Bezeichnungen.

Ich verspreche Ihnen: Es rentiert sich, sich damit zu befassen. Und für alle Leser, die nur die Standard-Version von Photoshop CS3 oder eine frühere Version besitzen: Die wichtigsten Stapelmodi lassen sich auch damit problemlos simulieren. Man muss nur wissen, wie. Und das erfahren Sie ebenfalls in diesem Beitrag.

Was ist der Stapelmodus? Voraussetzung für seine Anwendung ist das Vorhandensein eines Ebenenstapels. Das ist eigentlich nichts anderes als mehrere Ebenen einer Datei, die zu einem Smart-Objekt zusammengefasst wurden und für deren Verrechnung untereinander ein Stapelmodus angewandt wird. Der Inhalt der Ebenen ist im Prinzip ebenso egal wie der Typ.

Normale Bildebenen sind ebenso geeignet wie Text- oder Formebenen. Einstellungsebenen werden jedoch ignoriert, ihre Wirkung wird ausgeschaltet. Der Stapelmodus tut quasi so, als wären sie nicht vorhanden. In die Berechnung einbezogen werden auch nur Ebeneninhalte (Pixel oder Vektoren), deren Deckkraft über 50 % liegt.

Sind in einer Ebene Transparenzen vorhanden, dann wirkt die Transparenzinformation (egal, wie diese erstellt wurde – ob als Ebenentransparenz oder via Maske) immer wie eine *Strichmaske:* Alle Bereiche mit über 50 % Deckkraft werden als voll deckend interpretiert und ungemindert in die Stapelmodus-Berechnung einbezogen, alle mit geringerer Deckkraft vollständig ignoriert – als würden sie überhaupt nicht existieren.

**TOP** 

**Kreatives Potenzial**

## **Simulation der Ergebnisse auch mit früheren Versionen möglich**

**Ebenenstapel: Smart-Objekt**

## **Welche Bildinformation wird verwendet?**

**Transparenzinformation wirkt wie eine Strichmaske** 

Seite 1 von 12